## After you click on the link from the email, go to SIGN IN

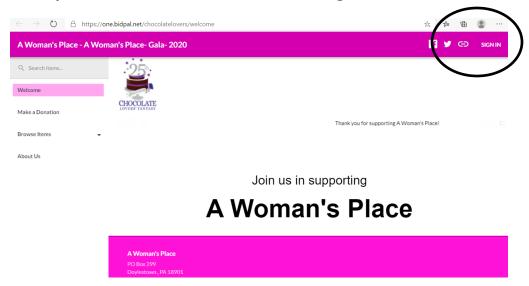

**Click SIGN IN WITH EMAIL.** 

Enter your email address. Click NEXT.

Create a password following their listed guidelines. Click NEXT.

Enter your cell phone number, first & last name. Click FINISH to complete your registration.

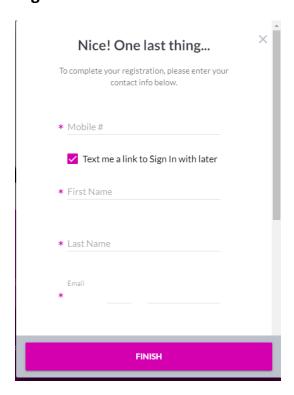

## If you are bidding it will ask for your credit card

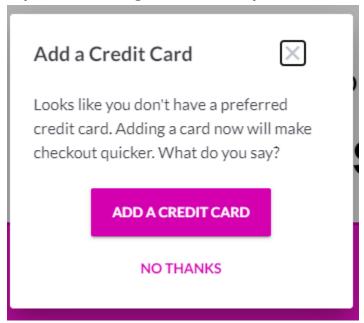

## Fill out your information

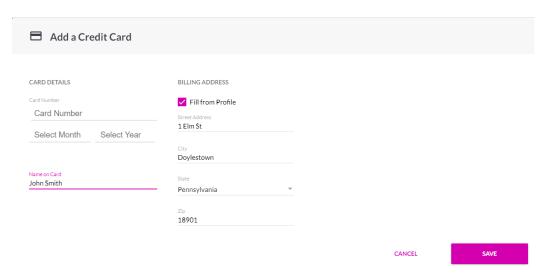

You will get a text on your phone and there you will enter the mobile biding site

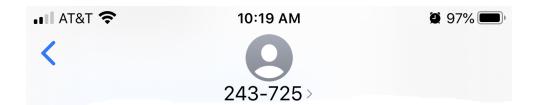

Welcome to A Woman's Place- Gala- 2020! Please click the link:

https://my.bidpal.net/ chocolatelovers/oc/ h9Ua2X2Mlc2vmlXI

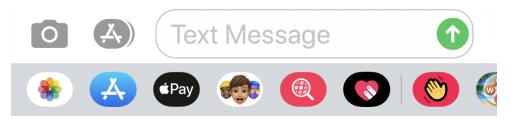

## You will be redirected to the home screen. Go Menu and then to Browse items

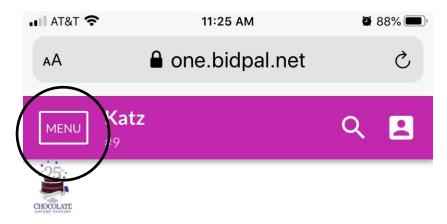

Thank you for supporting A Woman's Place!

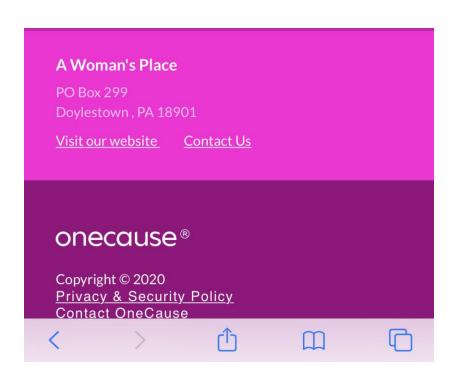

Look at the items and start bidding!